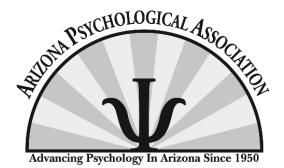

AzPA listservs provides our members with an opportunity to interact with peers on important ethical questions, business practice information, upcoming event information and client referrals. To make the most of this valuable tool, check out these tips:

Did you know that you can.....

- receive the day's listsery postings in one email?
- search the listserv archives?
- update your email?
- suspend delivery while you are on vacation?

## Here's how:

- o Go to <a href="https://lists.apa.org/cgi-bin/wa.exe?A0=AZPALIST">https://lists.apa.org/cgi-bin/wa.exe?A0=AZPALIST</a>
- o Login

## To search:

- Click on the month/year you would like to search OR
- Click Search Archives under the options
- You can search by string, subject, author or date range

## To change your delivery options:

- Go to Subscriber's Corner
- Click on [settings] next to the AZPALIST name
- To change to a daily Email which means you will receive all postings in one
  Email click Index (HTML Format) under subscription type
- o You can choose to temporarily disable mailings under miscellaneous